ЗАО НПО «Телеком»

## Управляющая программа для оборудования CWDM-8/WDM-16 «Транзит» CWDM\_ring

Инструкция по обновлению

Ижевск 2020

## **Общие сведения о программном обеспечении.**

Программа управляющего контроллера оборудования CWDM-8 и WDM-16 «Транзит»,

предназначена для конфигурации, настройки и мониторинга оборудования. Программа создана в среде Atmel Studio на языке C++ для процессоров с архитектурой AVR32.

Программа позволяет конфигурировать оборудование CWDM/WDM-16 «Транзит» управлять платами транспондеров в оборудовании CWDM/WDM-16 и осуществлять мониторинг оборудования по протоколу SNMP. Программа позволяет через интерфейс TWI (two ware interface) собирать информацию о состоянии и параметрах входных и выходных сигналов с плат транспондеров в оборудовании, сохранять их в памяти при запросах из внешней сети передавать информацию в сеть по собственному протоколу на базе протокола UDP или по протоколу SNMP. Программа хранит в энергонезависимой памяти конфигурации плат транспондеров и при включении оборудования или подключении новых плат транспондеров записывает через интерфейс TWI конфигурацию в платы транспондеров.

1 Инструкция по обновлению программного обеспечения распространяется на основную процессорную плату мультиплексора СП-8 и канальные платы мультиплексора через основную процессорную плату СП-8 по протоколу TFTP. Обновление программного обеспечения подразумевает наличие предустановленного TFTP загрузчика. Загрузчик должен быть установлен на предприятии изготовителе с применением дополнительных средств. В случае, если таковой загрузчик не установлен в оборудовании следует установить его согласно инструкции по программированию или установке программного обеспечения.

Для успешного обновления ПО необходимо отключить антивирусы и брандмауэр Windows и установленные программы FAR или Total Commander.

## Прошивка процессорной платы СП-8

Первая прошивка платы происходит аналогично предыдущему обновлению ПО на плате СП-8 с помощью ПО ATMEL FLIP /BATCH ISP, протокола FLIP USB DFU и кабеля USB. Для обновления запускать файл CWDM\_bootloader.bat, находящийся в папке BLOCK. Запустить программу Total Commander:

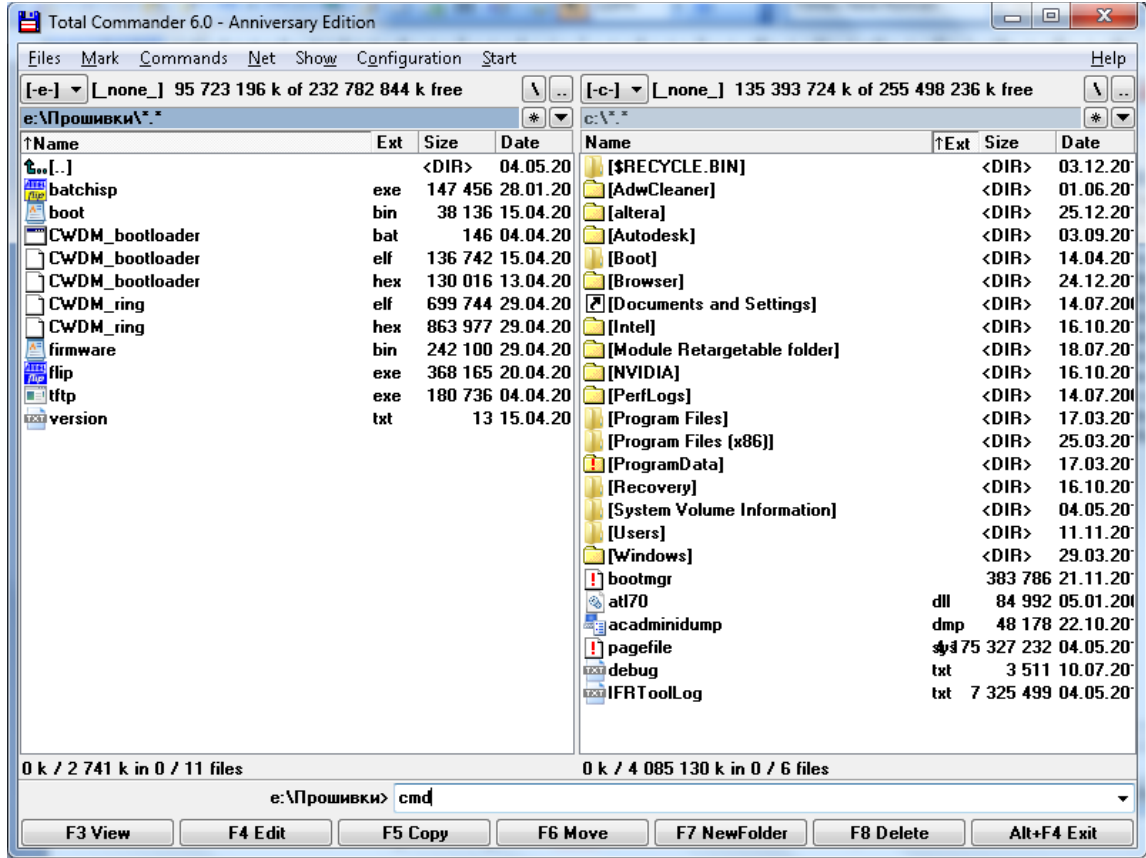

В командной строке набрать «**cmd**», в появившемся окне:

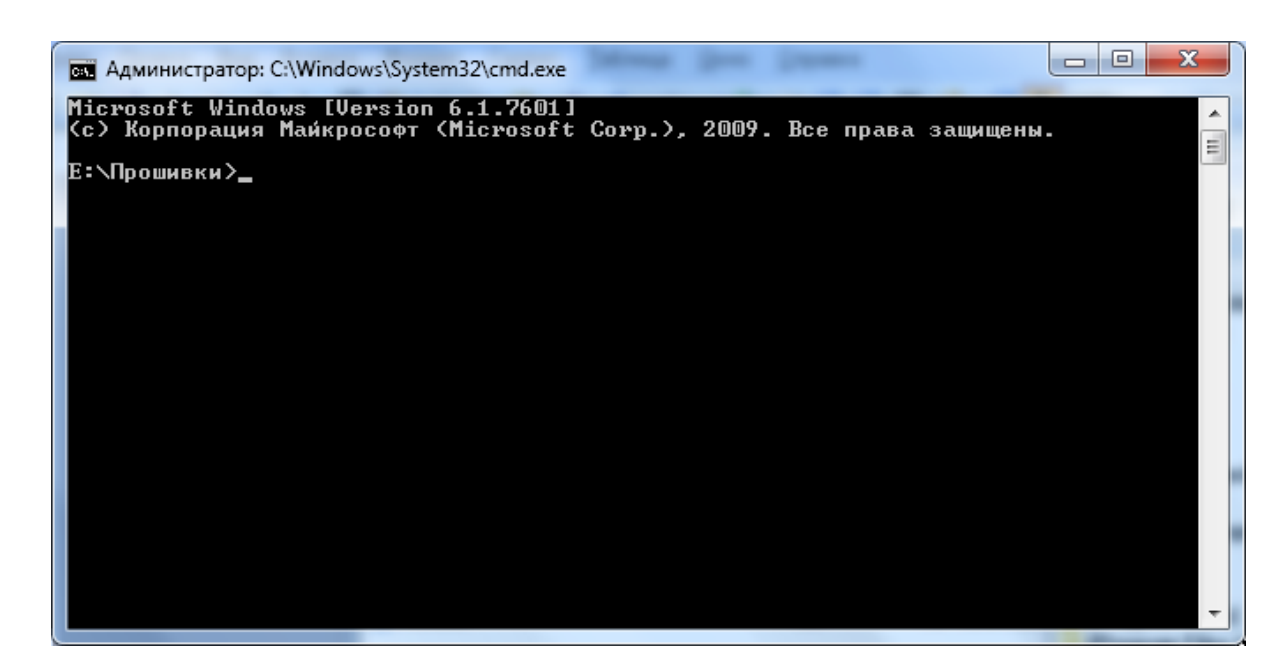

Проверить доступность блока по сети вспомогательной командой "**ping**", отклик должен быть c ответом  $TTL=254$ :

ping 192.168.1.100 –w 1 (IP адрес платы по умолчанию)

Команду «сmd» запускать из раскрытой папки BLOCK.

Произвести разблокировку TFTP сервера блока (каждый раз после включения или рестарта) командой #unlock:

tftp -i 192.168.1.100 get #unlock

Загрузить прошивки на флэш накопитель командой 'put':

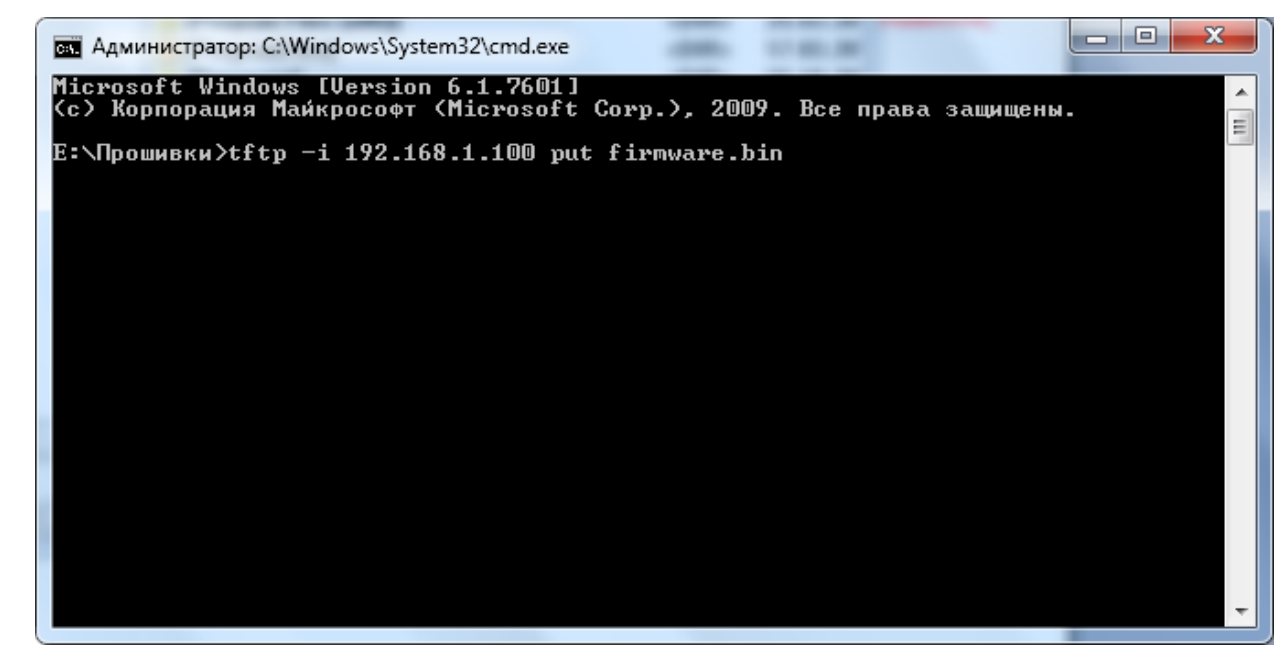

tftp -i 192.168.1.100 put firmware.bin –для загрузки firmware.

tftp -i 192.168.1.100 put boot.bin –для загрузки bootloader.

Удачная загрузка сопровождается сообщением на примере:

"254084 bytes transfered for 7 seconds, 35 kbytes/second"

Проверить можно командой **#list**, найти строчку, если был ответ без ошибок, "**A:\FIRMWARE\firmware.bin 254084**" и сравнить размер файлов на блоке и PC. Загрузить прошивки в память программ командой **#flash** для прошивки firmware. tftp -i 192.168.1.100 get #flash Проверить режим блока и версии прошивок командой TFTP **#mode**: tftp -i 192.168.1.100 get #mode Пример ответа без ошибок: Unit in software mode Version of firmware V.27 15.04.16

Version of bootloader V.01 15.04.16

Прошивка канальных плат мультиплексора или транспондеров

Порядок перепрошивки плат транспондеров

В директории '\SLOT\BOOTTWI\' находятся файлы прошивки bootloader`a. Файлы для всех типов плат разделяются только типом процессора использованного на плате ATMEGA16A или ATMEGA32A.

**BootTWI.hex** – прошивка для процессора ATMEGA16A.

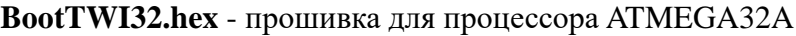

Установить FUSE и LOCK биты согласно рисунка:

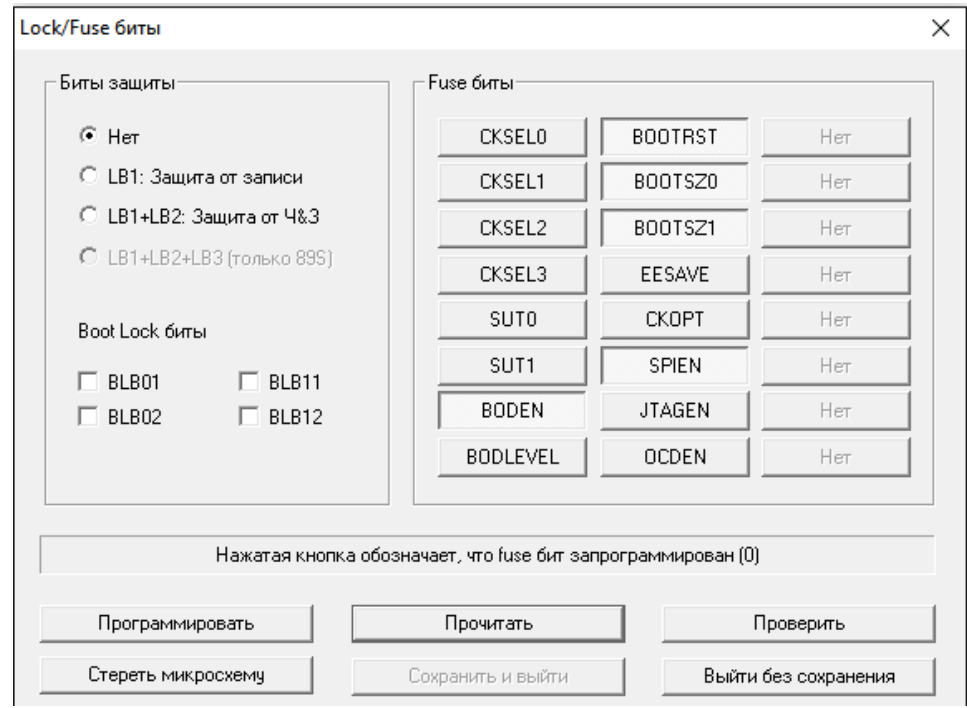

Прошить файлами BootTWI.hex или BootTWI32.hex программатором AS4.

Плату установить в корзину.

**В пакете обновления** в директории '\SLOT\firmware\' находятся файлы прошивок плат транспондеров. Имеющие следующий вид и назначение:

**CWDM\_4GE\_16**\_v10.**bin** для платы **CWDM4GE** ATMEGA16A

**CWDM\_4GE\_32**\_v10.**bin** для платы **CWDM4GE** ATMEGA32A

**CWDM\_16R\_32**\_v13.**bin** для платы **CWDM16R** ATMEGA16A

**CWDM\_16R\_16**\_v13.**bin** для платы **CWDM16R** ATMEGA32A

**CWDM\_10G\_16**\_v13.**bin** для платы **CWDM10G** ATMEGA16A

**CWDM\_10G\_32**\_v13.**bin** для платы **CWDM10G** ATMEGA32A

Данные файлы необходимо загрузить на флэш накопитель блока в соответствующий путь с помощью команд TFTP описанных выше (**Команду «сmd» запускать из раскрытой папки** 

## **SLOT/FIRMWARE**).

Например, команда **tftp -i 192.168.1.166 put CWDM\_4GE\_16\_v10.bin** загрузит файл на флэш накопитель блока по пути **"A:/firmware/CWDM\_4GE\_16\_v10.bin".** В результате проверки должно быть так:

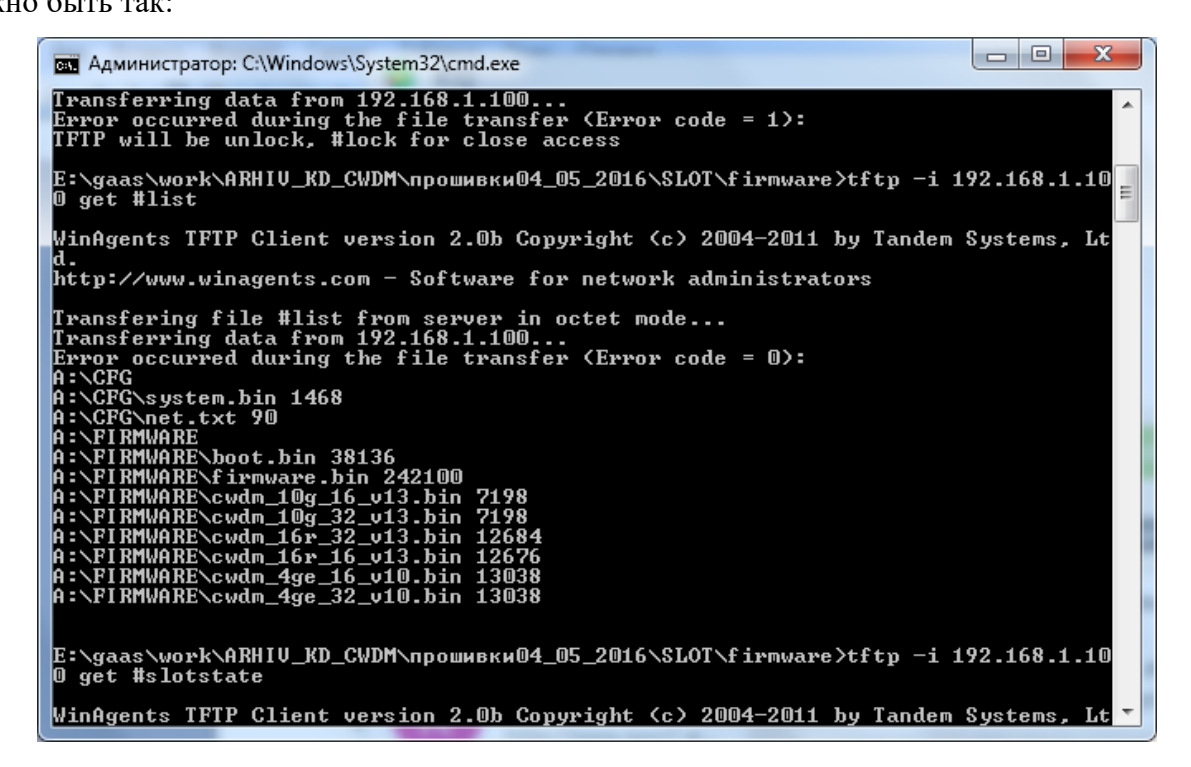

Командой TFTP #**slotstate** проверить состояние платы – должен быть тип "BB". Если имеет тип "FF" – плата не доступна, не установлена, неисправна:

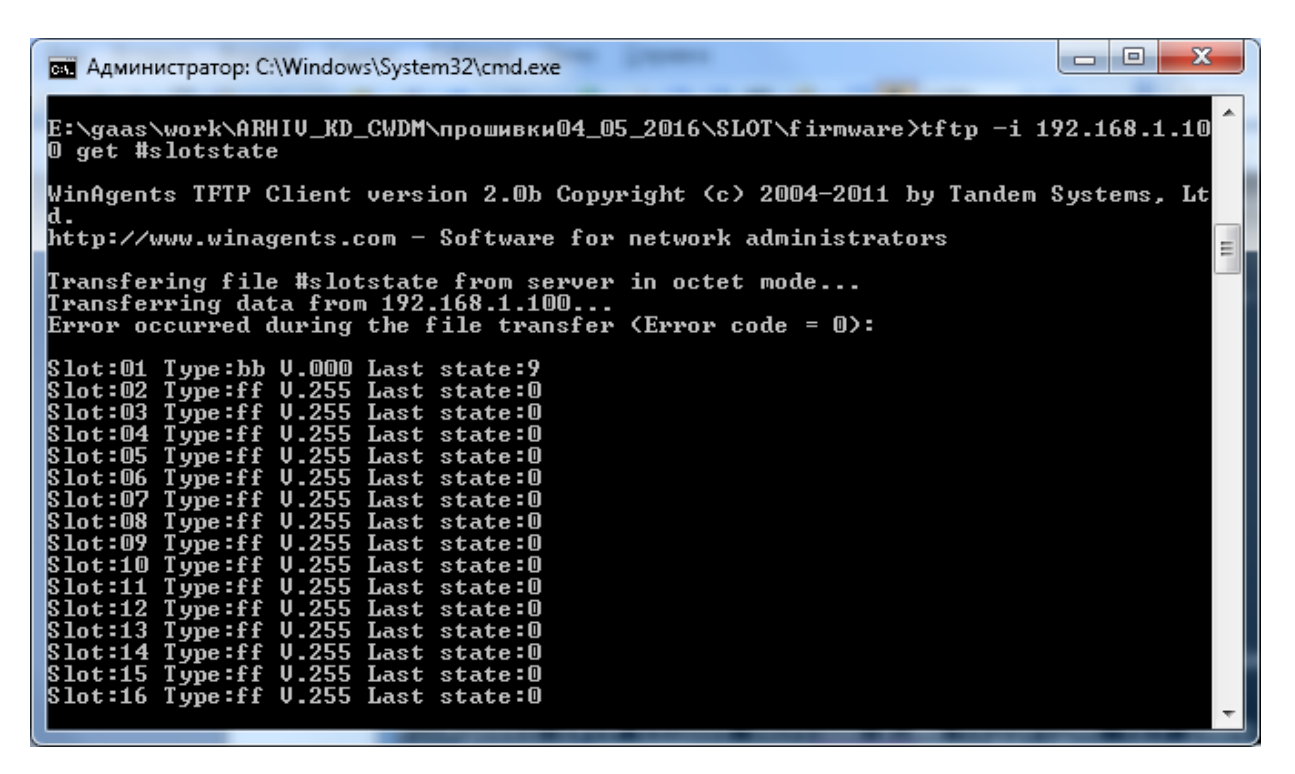

Если тип платы соответствует "01"- для платы 16R, "34" – для платы 10G или "56" – для платы 4GE – плата уже прошита и находится в рабочем состоянии, для перепрошивки необходимо подать команду TFTP #**slotbootХХXXX – где ХХXXX тип платы (3 символа) и порядковый номер слота (2 символа) в который установлена плата** и дождаться состояния "BB". Командой #**slotdefineXXXXX** указать тип платы, если была первоначальная прошивка bootloader`a:

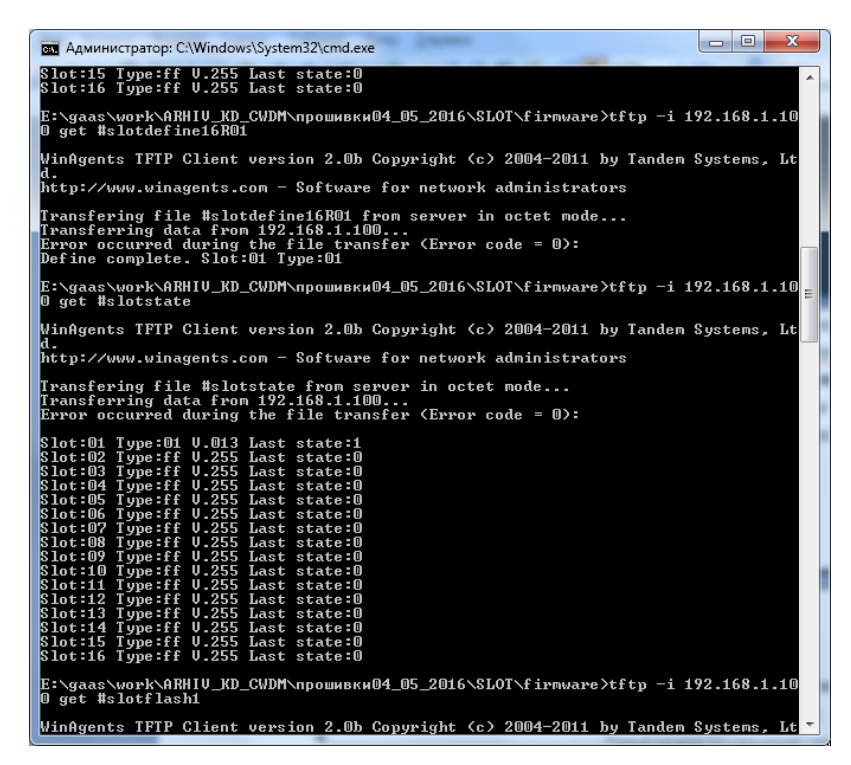

Если на флэш накопителе блока есть необходимые файлы прошивок для плат транспондеров – Запустить прошивку командой #**slotflashXX**.

ВНИМАНИЕ! Процедура обновления должна быть произведена в указанном порядке, в противном случае может потребоваться перепрограммирование блока в заводских условиях!